## **EXCEL DERS NOTLARI**

Bir hesap tablosu programıdır. Excel, her türlü veriyi (özellikle sayısal verileri) tablolar ya da listeler halinde tutma ve bu verilerle ilgili ihtiyaç duyacağınız tüm hesaplamaları ve analizleri yapma imkanı sunan bir uygulama programıdır.

Excel'de veriler, açılan dosyalarda saklanır. Dosya uzantısı excel 2003'te "xls"; excel 2007 ve sonrasında "xlsx"tir.

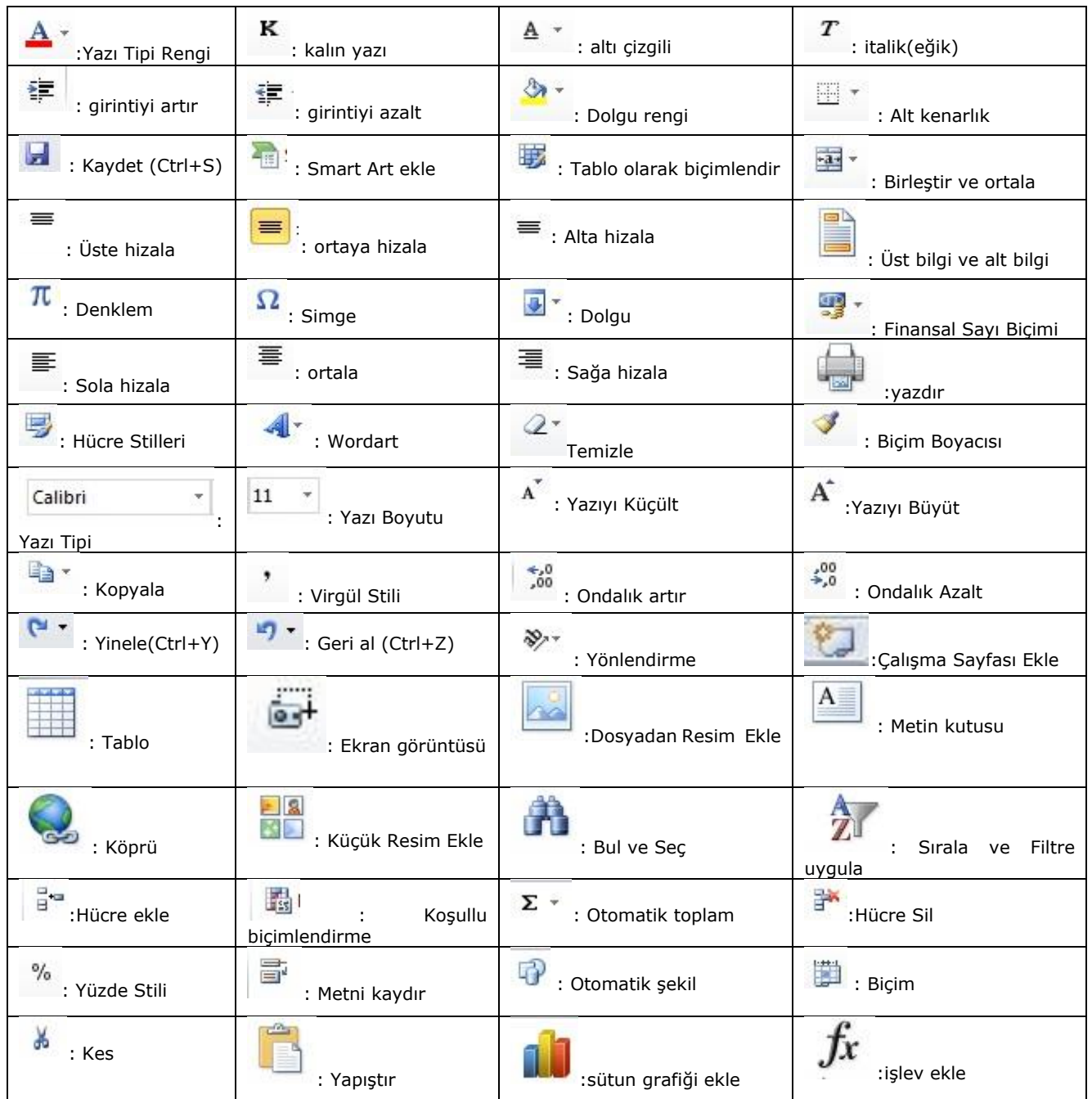

## **FORMÜLLER VE FONKSİYONLAR**

Formüller hücre içine veya formül çubuğuna  $\frac{f}{f}$  yazılır. Excel' de bir formül yazabilmek için "=" ile başlamak gerekir. Excel'de en basit formül yazma biçimiyle bir toplama işlemini yapabilmek için; =1+5 yazmamız gerekir. Ya da üç farklı hücreye(A15, B15, C15) girilen değerleri toplamak için =A15+B15+C15 yazılır. İşlem yaparken çarpma ve bölmenin toplama ve çıkarma işlemlerine göre öncelikli olduğunu veya iki sayının ortalamasının alınması için =(3+5)/2 biçiminde parantezlere dikkat edilmesi gerektiği unutulmamalıdır. İşlem önceliğinde parantez içleri 1. sırada; ^ (üs alma) 2. sırada; çarpma ve bölme 3. sırada; toplama ve çıkarma ise 4. sırada yer alır.

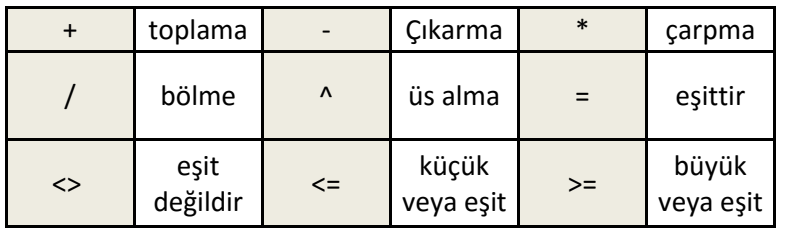

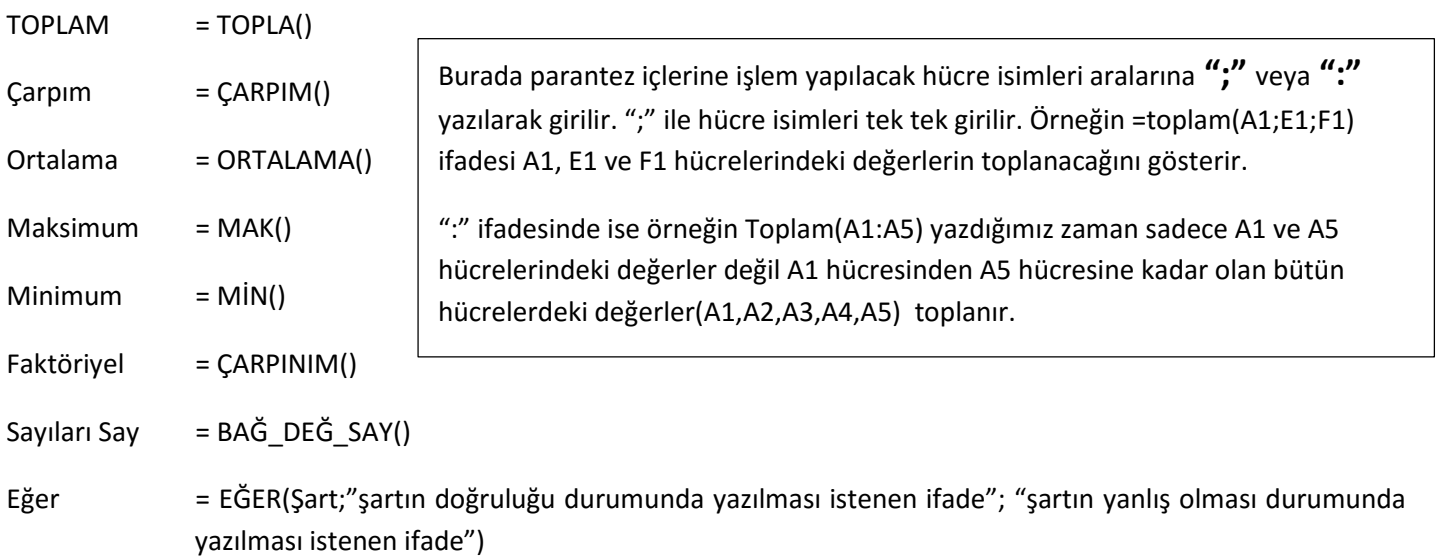

## **Örnekler:**

= Toplam(B1:B5;C3) ifadesi B1,B2,B3,B4,B5 hücreleriyle C3 hücresindeki değerlerin toplanacağı anlamına gelir.

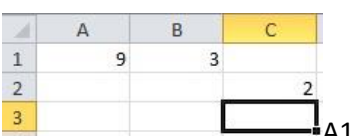

A1,B1 ve C2 hücrelerindeki sayıların ortalamasını C3 hücresine yazdırmak için C3 hücresindeyken;

 $=(A1+B1+C2)/3$ 

- 1. =ortalama(A1;B1;C2)
- 2. =ortalama(A1:B1;C2) yazabiliriz. A1 ve B1 hücreleri yan yana olduğu için A1:B1 yazmakla A1;B1 yazmak arasında bir fark olmayacaktır.

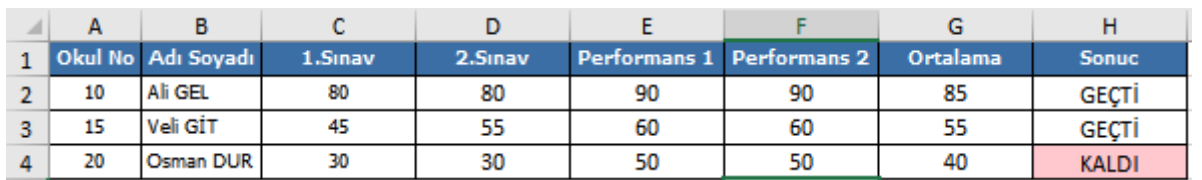

Yukarıdaki tabloda öğrencinin 2 sınav ve iki performans notu girilmiş ve ortalama hesaplanıp sonucun 50'den büyük veya eşit olması durumunda GEÇTİ 50'den küçük olması durumunda KALDI yazdırılmıştır. Bunun için H2 hücresindeyken

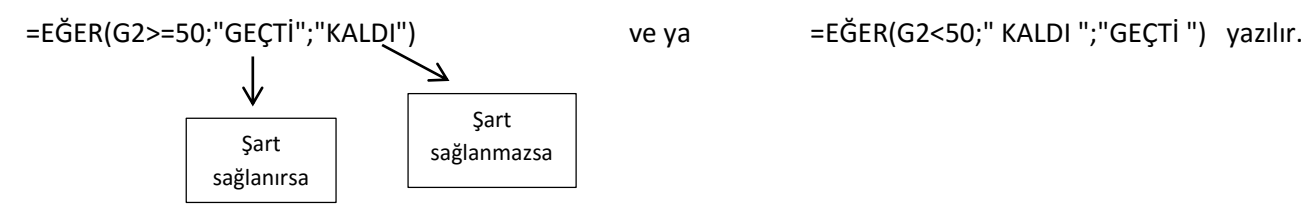